# **LEIA-ME DO 3.8.0-TEC-FP01**

Data: 2 de Abril de 2003

Correção: 3.8.0-TEC-FP01

Componente: Tivoli Enterprise Console 3.8

**Importante:** Este LEIA-ME não substitui as Notas sobre o Release do Tivoli Enterprise Console.

Antes de utilizar estas informações e o produto suportado, leia as informações na seção "Avisos", no final deste documento.

Primeira Edição (Março de 2003). Esta edição aplica-se à versão 3, release 8, do Tivoli Enterprise Console (número do produto 5698EAS) e a todos os releases e modificações subseqüentes, até que seja indicado de outra forma em novas edições.

(C) Copyright International Business Machines Corporation 2003. Todos os direitos reservados. Direitos Restritos para Usuários do Governo dos Estados Unidos - Uso, duplicação e divulgação restritos pelo documento GSA ADP Schedule Contract com a IBM Corp.

## **Descrição Geral**

Tivoli Enterprise Console 3.8 Fix Pack 01, PTF U487941, contém soluções de todas as correções temporárias anteriores, além de outras soluções APAR.

# **Índice**

- I. Conteúdo do Fix Pack
- II. Fix Packs Delta Substituídos por este Fix Pack
- III. Pré-requisitos e Co-requisitos
- IV. Plataformas Suportadas
- V. Ordem de Instalação
- VI. Instruções de Instalação
- VII. Notas do Fix Pack
- VIII. Defeitos e Limitações Conhecidos
- IX. Problemas Corrigidos e Testados
- X. Arquivos Incluídos ou Substituídos pelo Fix Pack
- XI. Avisos

# **I. Conteúdo do Fix Pack**

- O arquivo 3.8.0-TEC-FP01.tar contém:
- Este arquivo LEIA-ME
- Um relatório de imagen para este fix pack
- Uma imagem de CD-ROM para este fix pack

Nota: O documento LEIA-ME é fornecido, agora, apenas no formato do Adobe Acrobat.

# **II. Fix Packs Delta Substituídos por este Fix Pack**

3.8.0-TEC-0001 3.8.0-TEC-0002E 3.8.0-TEC-0003E 3.8.0-TEC-0004E

# **III. Pré-requisitos e Co-requisitos**

Tivoli Enterprise Console versão 3.8

Os fix packs delta a seguir são recomendados ao utilizar o Tivoli Enterprise Console em um ambiente do Tivoli Management Framework versão 3.7.1:

3.7.1-TMF-0073 3.7.1-TMF-0074A 3.7.1-TMF-0083 3.7.1-TMF-0085A 3.7.1-TMF-0087 3.7.1-TMF-0090

Os fix packs delta a seguir são recomendados ao utilizar o Tivoli Enterprise Console em um ambiente do Tivoli Management Framework versão 4.1:

4.1-TMF-0010E

Consulte as Notas sobre o Release do Tivoli Enterprise Console versão 3.8 para obter informações específicas sobre a compatibilidade do fix pack delta do Tivoli Management Framework.

 $\overline{\phantom{a}}$ 

Nota: As correções podem ser transferidas por download a partir do site FTP do Suporte IBM/Tivoli: ftp.software.ibm.com/software/tivoli\_support/patches

# **IV. Plataformas Suportadas**

 Nota: A seguir estão listados sistemas operacionais, servidores RDBMS e outros produtos Tivoli suportados pelo 3.8.0-TEC-FP01 na época do release. O suporte a RDBMS é dependente do suporte ao Tivoli Management Framework e RIM.

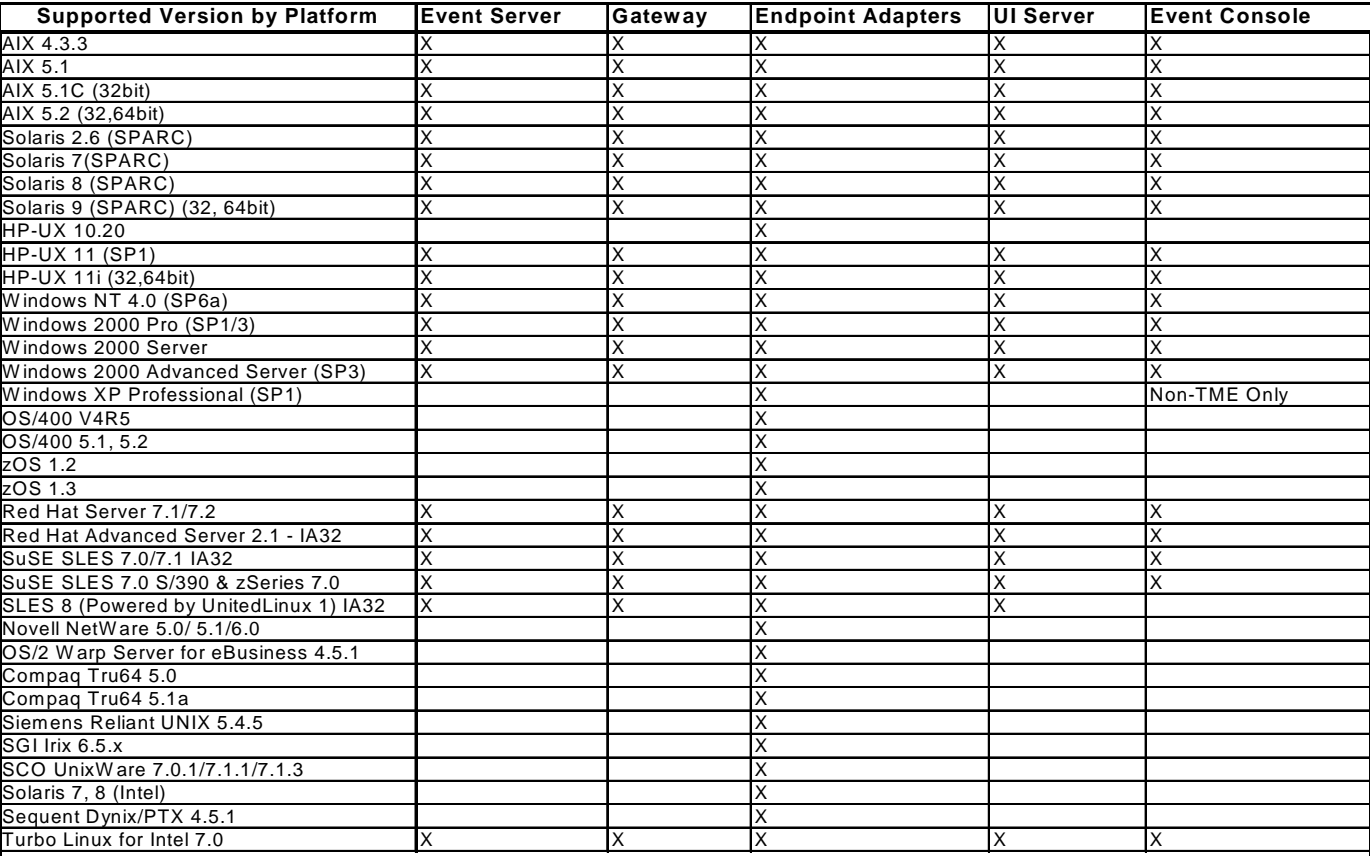

### **Supported Databases**

DB2 7.1 DB2 7.2 (FP7) DB2 8.1 Informix 9.2 Informix 9.3 MS SQL 7.0 MS SQL Server 2000 Oracle 8i Oracle 9i Oracle 9i v2 Sybase 11.9.2 Sybase 12 Sybase 12.5

#### Notas:

1. O Tivoli Management Framework versão 3.7.1 não suporta hosts RIM a serem configurados no Linux. 2. O Tivoli Management Framework versão 3.7.1 não suporta objetos RIM do DB2 no HP-UX.

# **Compatibilidade do Aplicativo IBM Tivoli**

Tivoli Management Framework 3.7b, 3.7.1, 4.1 Tivoli Business Systems Manager 1.5, 2.1 Tivoli Data Warehouse 1.1 IBM Tivoli Distributed Monitoring 3.7, 4.1, 5.1, 5.1.1 IBM Tivoli Monitoring para WebSphere Application Server 5.1 IBM Tivoli Monitoring para TPETP 5.1 Tivoli Inventory 4.0, Tivoli Manager para DB2, Tivoli Manager para Domino, Tivoli Manager para Oracle, Tivoli NetView 7.1.2 7.1.3, Tivoli Remote Control 3.7, Tivoli Software Distribution 4.1 IBM MQ Series 5.2 IBM MQSI 2.1 WAS 4.0.3 TCM 4.2

IIS PAC 5.1 Apache PAC 5.1 Informix PAC 5.1 DB2 PAC 5.1 iPlanet PAC 5.1 Domino PAC 5.1

## **V. Ordem de Instalação**

Tivoli Enterprise Console Server, Tivoli Enterprise Console User Interface Server, Tivoli Enterprise Console Tivoli Enterprise Console Adapter Configuration Facility Tivoli Enterprise Console Event Integration Facility Tivoli Enterprise Console Database Installation Assistant

Nota: O Database Installation Assistant incluído com o 3.8.0-TEC-FP01 é uma versão atualizada do Tivoli Enterprise Console versão 3.8. Todas as novas instalações de banco de dados devem utilizar o Assistant atualizado, incluído com este fix pack.

## **VI. Instruções de Instalação**

Nota: Leia todas as notas do fix pack na Seção VIII antes da instalação.

#### **IMPORTANTE:**

1. Os requisitos mínimos especificados nas Notas sobre o Release do Tivoli Enterprise Console versão 3.8 devem ser correspondidos antes da instalação deste fix pack.

2. Antes de aplicar este fix pack, pare o servidor de eventos.

**AVISO:** O arquivo .tec\_config é substituído durante a instalação do 3.8.0-TEC-FP01. Os usuários com um arquivo personalizado devem criar uma cópia de backup antes da instalação, para utilizá-la com o produto atualizado.

Árvore de Diretórios de Nível Superior do 3.8.0-TEC-FP01:

TME Padrão e diretórios não-TME: <380TECFP01\_DIR>/TME <380TECFP01\_DIR>/NON\_TME

1. Extrair o fix pack:

Em um sistema UNIX:

Extraia o conteúdo para um diretório temporário, utilizando os seguintes comandos. Para a finalidade deste exemplo, suponha que a variável \$PATCH aponte para este diretório temporário.

cd \$PATCH tar -xvf 3.8.0-TEC-FP01.tar

Em um sistema Windows:

Extraia o conteúdo para um diretório temporário, utilizando os seguintes comandos. Para a finalidade deste exemplo, suponha que a variável %PATCH% aponte para esse diretório e X seja a letra da unidade em que %PATCH% se encontra.

```
%SystemRoot%\system32\drivers\etc\Tivoli\setup_env 
X: 
> cd %PATCH% 
> tar -xvf 3.8.0-TEC-FP01.tar
```
NOTA: Se você estiver extraindo a imagem tar em um sistema Windows, poderá localizar um executável para o utilitário tar na instalação do TME no Windows: bin/w32-ix86/tools/tar.exe

2. As instruções a seguir são incluídas para a utilização do SIS (Software Installation Service). Se o SIS não for utilizado, vá para o número 3.

NOTA: O SIS pode instalar os produtos Tivoli Software na maioria das plataformas de hardware suportadas pelo Tivoli Software, no entanto, há algumas plataformas de hardware nas quais o SIS não pode ser executado. Verifique o Guia de Instalação do Tivoli Enterprise para obter a lista de plataformas nas quais o SIS pode ser executado.

NOTA: Você deve ter as funções de autorização install\_product e super para instalar este fix pack com êxito.

**IMPORTANTE:** A correção SIS a seguir, disponível no site FTP do Suporte Tivoli, é requerida ao instalar através do SIS versão 3.7:

3.7-SIS-0005

Tivoli.

a) A partir do menu de opções do desktop Tivoli, selecione Desktop --> Instalar – Serviço de Instalação do Software. b) O SIS inicializará e exibirá o diálogo Obter Senha de Instalação. Informe a senha de instalação. b) Clique no botão Instalar no diálogo que contém a imagem Tivoli. c) Clique no botão Selecionar Produto no diálogo Planilha de Instalação. d) Clique no botão Importar Produto no diálogo Selecionar Produto. f) Localize a mídia para o 3.8.0-TEC-FP01 utilizando o navegador de arquivos e selecione o arquivo PATCHES.LST dando um clique nele. g) Selecione 3.8.0-TEC-FP01 no diálogo Importar Produto e clique no botão Importar. h) Quando a importação for concluída, clique no botão OK no diálogo Progresso Global. i) Selecione 3.8.0-TEC-FP01 no diálogo Selecionar Produto e clique no botão OK. j) Clique no botão Selecionar Máquina no diálogo Planilha de Instalação. k) Selecione as máquinas nas quais gostaria de instalar o 3.8.0-TEC-FP01 e clique no botão OK. l) Clique nas células apropriadas no diálogo Planilha de Instalação. (NOTA: Isso deve colocar um X nas células das máquinas nas quais o 3.8.0-TEC-FP01 será instalado). m) Clique no botão Instalar. n) Selecione o algoritmo de instalação que você deseja utilizar no diálogo Algoritmo de Instalação e clique no botão OK. o) O SIS executará as instalações designadas no diálogo Planilha de Instalação. p) A instalação é concluída. Verifique a seção Instruções Adicionais de Instalação, abaixo. 3. Utilize as seguintes etapas para instalar o fix pack utilizando o mecanismo de instalação clássico Tivoli. NOTA: As funções de autorização install\_product e super são requeridas para instalar com êxito este fix pack. a) Selecione Desktop -> Instalar -> Instalar Correção a partir da barra de ferramentas do Desktop Tivoli para exibir o diálogo Instalar Correção. b) Clique no botão Selecionar Mídia para exibir o diálogo Navegador de Arquivos. c) Insira o caminho para o diretório que contém o fix pack, \$PATCH, no campo Nome do Caminho. d) Clique no botão Definir Mídia e Fechar para retornar para o diálogo Instalar Correção. e) A lista de instalação de correções agora contém o nome do fix pack. Selecione o fix pack, clicando nele. f) Selecione os clientes nos quais instalar este fix pack. Os fix packs geralmente precisam ser instalados no servidor Tivoli e em cada cliente

g) Clique no botão Instalar para instalar o fix pack.

4. Inicie o servidor de eventos novamente após a instalação com êxito do fix pack.

## **VII. Notas do Fix Pack**

Leia todas as notas a seguir antes da instalação do fix pack.

Consulte o(s) manual(is) de referência de seu sistema operacional para obter comandos específicos.

Recomenda-se fazer backup dos seguintes arquivos, para restaurar a configuração original após instalar o fix pack:

- .tec\_config

- arquivos .wic
- Banco de Dados do Objeto Tivoli

# **Atualização da Configuração do Adaptador**

#### **ProcessPriorityClass**

Uma nova opção de configuração está disponível para todos os adaptadores UNIX e Windows. O atributo **ProcessPriorityClass** fornece um mecanismo para definir a prioridade do encadeamento do adaptador, dando ao usuário a opção de ajustar a quantidade de tempo de CPU utilizada pelo adaptador. O valor do atributo **ProcessPriorityClass** utiliza como padrão o nível de prioridade inativo para adaptadores Windows, se nada for especificado pelo usuário. (Anteriormente, o Windows utilizava como padrão a prioridade normal.) Os adaptadores UNIX continuam a utilizar como padrão a prioridade normal. Abaixo estão as opções que podem ser definidas no arquivo de configuração do adaptador:

Exemplo: **ProcessPriorityClass=A** 

Opções para Windows NT **A** = Prioridade Inativa **C** = Prioridade Normal **E** = Prioridade Alta **F** = Prioridade em Tempo Real

Opções para Windows 2000 **A** = Prioridade Inativa **B** = Prioridade Abaixo do Normal **C** = Prioridade Normal **D** = Prioridade Acima do Normal **E** = Prioridade Alta **F** = Prioridade em Tempo Real

Opções para UNIX **A** = 20 Prioridade Muito Baixa **B** = 10 Prioridade Baixa **C** = 0 Prioridade Normal **D** = -5 Prioridade Acima do Normal **E** = -10 Prioridade Alta **F** = -20 Prioridade Muito Alta

Nota: Recomenda-se utilizar o valor padrão para evitar degradação do desempenho. Novas mensagens de rastreio também foram fornecidas, da seguinte forma: "valor inválido da classe de prioridade, valor padrão utilizado" "classe da prioridade alterada com êxito" "não foi possível alterar a classe da prioridade"

#### **ReadBufBlocks**

Para aprimorar o desempenho e a estabilidade, uma nova opção de configuração está disponível para todos os adaptadores Windows monitorando um ou mais arquivos especificados com a opção **LogSources**. O atributo **ReadBufBlocks** fornece um mecanismo para especificar o número de blocos de 4096 bytes a ser lido pelo adaptador a cada intervalo de polling. O valor padrão 10 é utilizado quando menos de dez blocos são especificados.

Exemplo: **ReadBufBlocks=10**

Nota: Se **ReadBufBlocks** não for especificado no arquivo de configuração do adaptador, o adaptador lerá todos os arquivos até a conclusão, na ordem especificada.

Atualização do Manual de Referência, página 76: comando wrb

# -**imprbclass** class\_file **[–encoding** encoding**][–before** class\_file **|**  –after class\_file**] [–force]** rule\_base

Importa um arquivo de especificações da classe de eventos (um arquivo **.baroc** ) para uma base de regra, anexando-o ao fim das especificações de classe, a não ser que seja especificado de outra forma com argumentos. Será exibida uma mensagem de erro se o arquivo de conjuntos de classes contiver erros de sintaxe, referências a classes de eventos ou enumerações inexistentes ou se forem definidas classes de eventos ou enumerações duplicadas. Se as classes de um arquivo de classes derivar de classes de outro arquivo, importe os arquivos de classes para a base de regra em uma ordem que preserve a estrutura de herança. Por exemplo, se o arquivo de classe **B.baroc** contiver classes derivadas do arquivo de classe **A.baroc** , é necessário importar o arquivo de classe **A.baroc** primeiro.

#### class\_file

 Especifica o nome do arquivo de classe a ser importado. Deve ser um caminho para um arquivo **.baroc** .

#### rule\_base

O nome da base de regra que receberá o conjunto de classe importado.

#### **–after** class\_file

Especifica o nome do arquivo de classe após o qual o arquivo de classe importado será colocado.

### **–before** class\_file

Especifica o nome do arquivo de classe antes do qual o arquivo de classe importado será colocado.

#### **–encoding** encoding

Por padrão (quando esta opção não é fornecida), ao importar um arquivo de classe em uma base de regra, o arquivo é aberto na codificação de caracteres UTF-8.

Quando a opção de codificação é fornecida, o arquivo de classe é aberto na codificação de caracteres especificada. Para obter informações adicionais sobre as codificações internacionais, consulte a seção de suporte Codificação de Caracteres (Conjunto de Códigos)

**–force** Importa o arquivo de classe, mesmo que isso possa provocar inconsistência na base de regra.

### **–imprbrule** rule\_file **[–encoding** encoding**][–force]** rule\_base

Importa um arquivo de conjuntos de regras para a base de regra. Como os conjuntos de regras que foram importados para a base de regra devem ser importados para um destino da base de regra antes de serem executados, a ordem em que os conjuntos de regras são importados não é importante. A ordem em que os conjuntos de regras são importados em um destino de base de regra especifica a ordem em que aquele mecanismo de regra específico executará as regras. Será exibida uma mensagem de erro se a regra que estiver sendo importada se referir a uma classe de eventos não existente. Você pode ignorar essa verificação de consistência, utilizando o argumento **–force** .

rule\_base O nome da base de regra que receberá o arquivo do conjunto de regras importado.

rule\_file O nome do arquivo do conjunto de regras a ser importado para a base de regra. Deve ser um caminho para um arquivo **.rls** .

## **–encoding** encoding

Por padrão (quando esta opção não é fornecida), ao importar um arquivo de conjunto de regras em uma base de regra, o arquivo é aberto na codificação de caracteres UTF-8. Quando a opção de codificação é fornecida, o arquivo de conjunto de regras é aberto na codificação de caracteres especificada.

**–force** Inclui o conjunto de regras à base de regra, mesmo que uma regra faça referência a uma classe de eventos não existente.

### **Atualização do Guia de Instalação**

### **Apenas usuários Oracle!**

O Tivoli Enterprise Console versão 3.8 utiliza a codificação UTF8 para dados trocados com um servidor Oracle. O ambiente do servidor TME deve ser ajustado para incorporar as definições apropriadas do Oracle para a codificação UTF8.

As instruções a seguir devem ser executadas no servidor TME por um usuário com permissões para alterar as definições do ambiente TME:

a. Originar o ambiente Tivoli:

1) UNIX: A partir da linha de comandos, execute o script /etc/Tivoli/setup\_env.sh. 2) Windows:

A partir da linha de comandos, execute o seguinte script:

%SystemRoot%\WINNT\system32\drivers\etc\Tivoli\setup\_env.cmd b.Execute **odadmin environ get > tempfile** para obter as definições do ambiente TME para um arquivo.

Edite **tempfile** para incorporar o seguinte parâmetro: NLS\_LANG=language\_territory.AL32UTF8, em que language e territory devem refletir o idioma e o território local para o cliente Oracle. c. Execute **odadmin environ set < tempfile** para importar as novas definições do TME.

d. Inicie o servidor TME novamente, com o comando **odadmin reexec all**.

Observe que nas máquinas Unix, a falta da definição **LANG** no **tempfile** pode fazer com que o comando **odadmin environ set** falhe. Consulte o Guia de Instalação do TMF Enterprise para obter informações sobre os valores apropriados para essa definição.

Consulte o "Oracle8i National Language Support Guide" ou o "Oracle9i Database Globalization Support Guide" (disponíveis no suporte técnico do Oracle) para escolher as definições apropriadas para esses dois parâmetros. Por exemplo, para inglês dos Estados Unidos, a definição apropriada seria AMERICAN\_AMERICA.AL32UTF8, enquanto que, para japonês, a definição apropriada seria JAPANESE\_JAPAN.AL32UTF8.

#### **VIII. Defeitos e Limitações Conhecidos**

Database Installation Assistant Explicação: O Database Installation Assistant pode falhar, quando configurado para utilizar o DB2 nos sistemas Linux (kernel 2.4), com o seguinte erro: SQL0902C A system error (reason code = "") occurred. Subsequent SQL statements cannot be processed. SQLSTATE = 58005 Esse erro ocorre porque o número máximo do valor padrão do identificador de fila de mensagens está definido como 16. O DB2 requer um valor de, pelo menos, 128 (recomenda-se 1024). Solução Alternativa: Execute o seguinte para aumentar o número do valor do identificador de fila de mensagens:

**sysctl –w kernel.msgmni=1024** (aumenta o valor padrão)

Edite o arquivo /etc/sysctl.conf e modifique a seguinte linha: kernel.msgmni=1024

## APAR: IY22142

Explicação: Após fazer o upgrade do Tivoli Management Framework, Versão 3.7.1, a hora recebida para eventos exibidos em vídeos do console de eventos TME pode ser mostrada com uma hora de atraso. Isso ocorre porque a variável de ambiente de TZ (Fuso Horário) no processo oserv do Tivoli Management Framework não está sincronizada com a variável TZ no sistema operacional. O tempo recebido no console de eventos é exibido em GMT (Hora de Greenwich), independente do fuso horário selecionado. Isso ocorre apenas quando o horário de verão está em vigor e apenas nos consoles de eventos TME em execução no Tivoli Management Framework, Versão 3.7.1. Isso não ocorre em consoles de eventos não-TME. Solução Alternativa: Verifique a definição de seu fuso horário, utilizando o comando wtimezone. Se o horário exibido estiver incorreto, defina manualmente a variável de ambiente TZ para o processo oserv do Tivoli Management Framework. Para obter informações adicionais sobre o comando wtimezone, consulte o Tivoli Management Framework Reference Manual.

APAR: IY32703

Explicação: Em sistemas que utilizam o NAT (Network Address Translator) para comunicação com o servidor de eventos, não é possível utilizar o console de eventos para exibir informações sobre eventos. Isto aplica-se a consoles de eventos TME e não-TME. Solução Alternativa: Para executar um console de eventos do IBM Tivoli Enterprise Console em um ambiente NAT, execute as seguintes etapas: 1. Ative o NAT na região de gerenciamento Tivoli em cada nó gerenciado na região de gerenciamento Tivoli, digitando o seguinte comando: odadmin set\_allow\_NAT TRUE 2. Recicle o servidor Tivoli com o seguinte comando: odadmin reexec all 3. Certifique-se de que seu roteador suporta consulta DNS. Em um ambiente NAT, a pesquisa de nome do host utilizando o DNS fornece informações necessárias para a conexão entre o Servidor UI do IBM Tivoli Enterprise Console e o console de eventos. Sem o suporte à pesquisa de nome do host do DNS, o console de eventos não é lançado. Para minimizar o número de portas abertas pelo console de eventos, utilize a porta bdt única, fornecida pelo Tivoli Management Framework: 1. Em cada servidor Tivoli, digite o seguinte comando: odadmin single\_port\_bdt TRUE all 2. Em cada nó gerenciado, digite o seguinte comando: odadmin single\_port\_bdt TRUE 3. Recicle o servidor Tivoli com o seguinte comando: odadmin reexec all

APAR: IY38429 Explicação: O Database Installation Assistant não gerará os arquivos de script necessários quando o caminho especificado contiver espaços em branco. Solução Alternativa: Utilize um caminho válido que não contenha espaços em branco.

APAR: IY39974 Explicação: Após fazer o upgrade da versão 3.6.2 para 3.8 utilizando o comando wrbupgrade, as regras de personalização não funcionam mais. Solução Alternativa: Ao fazer upgrade do Tivoli Enterprise Console versão 3.6, os arquivos .wic devem ser copiados da base de regra padrão para o diretório TEC\_TEMPLATES para bases de regras personalizadas. A base de regra deve ser recompilada e recarregada. APAR: IY40095 Explicação: Caracteres do locale, inseridos na janela pop-up de login do console utilizando um mapeamento de teclado NLS, não são aceitos. Solução Alternativa: Evite esses caracteres não-alfanuméricos durante a criação da conta de usuário do sistema operacional. Defeito: 104236 Explicação: O adaptador OS/2 pode ser distribuído com êxito utilizando o ACF, mas não é iniciado automaticamente. Solução Alternativa: Reinicialize a máquina OS/2 para iniciar o adaptador. Defeito: 123285 Explicação: Se o upgrade da Versão 3.8 for aplicado em uma região de gerenciamento Tivoli que estava interconectada anteriormente a outra região de gerenciamento Tivoli que já tem o produto IBM Tivoli Enterprise Console Versão 3.7 ou 3.7.1 instalado e o tipo de recurso TaskLibrary foi trocado, então, criar ou atribuir operadores a consoles na outra região de gerenciamento Tivoli poderá falhar com uma mensagem semelhante à seguinte: com.tivoli.framework.runtime.ExInvObjref,minor code =28, completion status =No. Solução Alternativa: Na região de gerenciamento Tivoli em que o produto IBM Tivoli Enterprise Console, Versão 3.7.1, não sofreu upgrade, troque os recursos com a região de gerenciamento Tivoli em que o produto IBM Tivoli Enterprise Console sofreu upgrade, utilizando o seguinte comando: wupdate –r TaskLibrary region Em que region é a região de gerenciamento Tivoli em que o produto IBM Tivoli Enterprise sofreu upgrade. Defeito: 133073 Explicação: Os operadores que utilizam o Netscape como seu navegador padrão no Windows 2000 poderão ver a seguinte mensagem de erro após clicar no botão Informações no Visualizador de Eventos: Unable to open "C:\/.tivoli/tec\_temp0.html". A seguinte localização é mostrada na janela do navegador: file:///C:/.tivoli/tec\_temp0.html Ocorre um efeito secundário depois que a caixa de mensagem de erro se sobrepõe à janela do navegador. O foco pode ser alterado do navegador para a janela ativa, mas a mensagem de erro deve ser fechada antes de retornar para o console de eventos, caso contrário, as janelas do console de eventos ficarão em branco. Esta é uma limitação do Windows e de determinadas versões do Netscape. Este problema foi encontrado ocasionalmente no Netscape, Versão 4.74 e anterior. Solução Alternativa: Altere o navegador padrão para o Internet Explorer ou faça upgrade do Netscape para uma versão mais recente. Defeito: 134898 Explicação: Quando um processo GUI Java é lançado em um ambiente X Window, você pode ver mensagens de erro relacionadas à conversão de fontes, como a seguinte: \*\*\*\*\*\*\*\*\*\*\*\*\*\*\*\*\*\*\*\*\*\* Avertissement :Cannot convert string "-jdk-lucida-medium-r-normal--\*-120-75-75-p-\*-iso8859-15"to type FontStruct \*\*\*\*\*\*\*\*\*\*\*\*\*\*\*\*\*\*\*\*\*\* Solução Alternativa: Essa mensagem não indica problemas no sistema e pode ser ignorada. Nem todos os servidores X Window possuem todas as fontes disponíveis. A mensagem indica que ocorreu incompatibilidade de uma fonte. Quando uma fonte que não está instalada nesse ambiente X Window específico é solicitada, o sistema X Window mapeia a fonte ausente para uma das fontes existentes no ambiente.

Defeito: 137525 Explicação: Ao iniciar o console de eventos, a seguinte exceção Java pode ocorrer: GlobalPreferencesBean:loadPreferences()caught: java.io.InvalidClassException: javax.swing.plaf.basic.BasicLookAndFeel;Local class not compatible: stream classdesc serialVersionUID=6620516158032857937 local class serialVersionUID=1855300154015691576 Esta exceção ocorre depois que um console de eventos da Versão 3.8 é instalado em uma máquina que tinha anteriormente um console de eventos da Versão 3.7.1 instalado nela. Também pode ocorrer com uma primeira instalação do IBM Tivoli Enterprise Console, Versão 3.8. Solução Alternativa: Essa exceção não é prejudicial e não ocorre na segunda vez em que o console de eventos é iniciado. Defeito: 138487.1 Explicação: Os caminhos padrão exibidos pelo assistente de instalação do banco de dados de eventos para dbspaces do Informix em sistemas Windows estão incorretos. Os caminhos incorretos possuem o seguinte formato: drive\_letter :/IFMXDATA/server\_name /data/filename O caminho padrão deve ser: drive\_letter :/IFMXDATA/server\_name /filename A aceitação dos valores padrão incorretos causa o defeito da instalação do banco de dados de eventos. Solução Alternativa: No assistente de instalação do banco de dados de eventos, certifique-se de que os caminhos válidos sejam especificados para os nomes de arquivos dbspace. Defeito: 139074 Explicação: Ao executar o comando wtdbclear com um banco de dados Informix, um erro RIM pode ser encontrado. No Windows, o processo do agente RIM pode parar de responder. No UNIX, o agente RIM pode obter um erro iom receive 67. Solução Alternativa: Em vez daquele, utilize o comando **wtdbclear.pl**. Este comando não chama o procedimento armazenado. Defeito: 140429 Explicação: A migração do IBM Tivoli Enterprise Console, Versão 3.6.2 ou Versão 3.7.1, para a Versão 3.8 não elimina o espaço de tabelas existente do IBM Tivoli Enterprise Console devido a prováveis conflitos com tabelas e disparos do aplicativo cliente e, no Informix, MS SQL Server e Sybase, a área de sistema de banco de dados (que não deve ser removida). Solução Alternativa: Existe uma solução alternativa diferente para cada tipo de banco de dados. Para um banco de dados IBM DB2: Para um banco de dados IBM DB2: 1. Abra um prompt de linha de comandos do DB2. 2. No prompt, digite os seguintes comandos: db2 connect to tecdb user user\_id using db2 drop tablespace tablespace\_name Em que tecdb é o nome do banco de dados do IBM Tivoli Enterprise Console, user\_id e password são o ID e a senha de um usuário que possui privilégios do sistema suficientes para eliminar um espaço de tabelas e tablespace\_name é o nome do espaço de tabelas de dados do Tivoli Enterprise Console. O nome do espaço de tabelas possui o formato userid\_data. O DB2 remove automaticamente os arquivos de dados e diretórios que foram utilizados pelo espaço de tabelas. Para um banco de dados Informix: Para eliminar um dispositivo que não está mais sendo utilizado por um banco de dados, execute as seguintes etapas: 1. Efetue login na máquina-cliente ou no servidor Informix como usuário RIM do IBM Tivoli Enterprise Console. 2. Emita o seguinte comando para listar os dbspaces existentes e suas alocações aos arquivos físicos associados: onstat -d 3. Emita o seguinte comando para remover um dbspace: onspaces –d dbspace\_name –y

4. Depois que todos os nomes dbspace tiverem sido removidos, exclua os arquivos físicos de cada dispositivo removido. Consulte a etapa 2 para saber qual arquivo físico foi alocado para cada dispositivo. Para um banco de dados MS SQL Server: Não é necessário excluir nenhum dispositivo no MS SQL Server. O servidor exclui os dispositivos e seus arquivos físicos quando um banco de dados é eliminado. Para um banco de dados Oracle: 1. Inicie o SQL\*Plus. O usuário deve efetuar logon no banco de dados do IBM Tivoli Enterprise Console como um usuário com privilégio SYSDBA, tal como SYS ou SYSTEM. Por exemplo: sqlplus "sys/password @SID as sysdba" em que password é a senha para o usuário e SID é o SID para o banco de dados. 2. Determine quais arquivos de dados estão sendo utilizados pelo espaço de tabelas de dados do IBM Tivoli Enterprise Console, Versão 3.7, emitindo os seguintes comandos: SELECT file\_name FROM dba\_data\_files WHERE tablespace\_name ='tablespace\_name ' Em que tablespace\_name é o nome do espaço de tabelas de dados do IBM Tivoli Enterprise Console. O nome do espaço de tabelas possui o formato userid\_data. 3. Elimine o espaço de tabelas de dados do IBM Tivoli Enterprise Console com o seguinte comando: drop tablespace tablespace\_name 4. Saia do SQL\*Plus. 5. Se o espaço de tabelas tiver sido eliminado com êxito, exclua os arquivos listados na etapa 2. Nota: O espaço de tabelas deve ser eliminado com êxito antes de excluir os arquivos de dados. Para um banco de dados Sybase: Para eliminar um dispositivo que não está mais sendo utilizado por um banco de dados, execute as seguintes etapas: 1. Efetue login no isql como sa. 2. Utilize o comando sp\_helpdevice para ver os nomes de todos os dispositivos lógicos e os arquivos físicos em que residem. Anote os nomes dos arquivos lógicos e seus nomes de arquivos físicos - essas informações ficam indisponíveis depois que o servidor é parado e iniciado novamente na etapa 4. 3. Utilize o comando sp\_dropdevice, seguido do nome do dispositivo lógico, para remover os dispositivos desejados. Por exemplo: sp\_dropdevice mydevice Certifique-se de que esses dispositivos não estão mais sendo utilizados por nenhum banco de dados antes de removê-los. 4. Pare e inicie novamente o servidor Sybase. 5. Exclua os arquivos físicos para cada dispositivo removido. Consulte a etapa 2 para determinar qual arquivo físico foi alocado para cada dispositivo. Defeito: 141869 Explicação: Ao utilizar o console de eventos com o componente NetView, a seleção de mais de 100 eventos NetView (classes de eventos iniciando com TEC\_ITS\_) para executar, simultaneamente, ACK ou CLOSE ao continuar operações normais, pode causar uma situação de congelamento. Para as outras classes de eventos na mesma situação, um temporizador será ativado para regular o processamento. Solução Alternativa: Selecione 100 eventos ou menos para executar simultaneamente ACK ou CLOSE ao continuar as operações normais. É exibido um contador no canto superior direito do Visualizador de Eventos. O contador exibe o número total de eventos na Fila de Trabalho e o número de eventos selecionado atualmente. Defeito: 142355 Explicação: O formato do arquivo de log Solaris foi alterado do Ambiente Operacional Solaris, Versão 7, para a Versão 8. Alguns arquivos formatados do adaptador não correspondem mais às entradas no log do sistema. Solução Alternativa: Atualize o arquivo formatado, conforme descrito no Apêndice

B do Guia de Adaptadores do IBM Tivoli Enterprise Console, ou defina o formato da mensagem de log para o modo de compatibilidade do Solaris 7. Para definir o modo

de compatibilidade do arquivo de log, inclua a seguinte entrada no arquivo /kernel/drv/log.conf:  $msqid=0$ Inicie novamente o daemon syslogd para que as alterações sejam efetivadas. Defeito: 144007 Explicação: Ao utilizar o comando wtdbspace com um banco de dados Sybase, você pode encontrar um erro RIM. A saída de rastreio do RIM pode exibir uma mensagem de erro semelhante ao seguinte exemplo: Sybase Server Error:Msgno 953 Level 11 State 1Page '39680 ',passed to curunreservedpgs built-in function, is an invalid page number in database ID '10 '. The highest page number in this database is '39679 '. Este problema é causado pela não remoção de dispositivos associados a bancos de dados que foram eliminados. O Sybase reutiliza os IDs após a eliminação de um banco de dados. Solução Alternativa: Remova os dispositivos não utilizados utilizando o comando **sp\_dropdevice** devicename do Sybase, pare e inicie o servidor do banco de dados do Sybase novamente e exclua os arquivos físicos associados com cada dispositivo eliminado. Consulte a documentação do Sybase para obter informações adicionais sobre esse comando. Defeito: 145200 Explicação: Operadores que utilizam o Netscape como seu navegador padrão no Windows NT poderá encontrar uma mensagem de erro ao clicar no botão Informações no Visualizador de Eventos. A mensagem de erro indica que o atalho para o arquivo não foi encontrado. Solução Alternativa: A mensagem pode ser ignorada. Para parar a exibição dessa mensagem, você deve reinstalar o Netscape. Defeito: 146129.1 Explicação: Exceções Java podem aparecer intermitentemente em algumas plataformas na janela de shell de comando em segundo plano. Elas não afetam a funcionalidade do console de eventos ou a ajuda online. Solução Alternativa: As exceções podem ser ignoradas. Defeito: 146505.1 Explicação: Após utilizar o comando wmigcon para migrar para o console de eventos da Versão 3.7 ou 3.8, você deve remover o console de eventos da Versão 3.6 utilizando o script tec-client3.6-remove.sh. Esse script remove os ícones, as informações sobre a instalação do ambiente de gerenciamento Tivoli Versão 3.6, as entradas de menu e os arquivos binários. Solução Alternativa: Utilize as seguintes etapas para remover o console de eventos da Versão 3.6 do servidor da região de gerenciamento Tivoli e de todos os nós gerenciados: 1. Faça backup do banco de dados de eventos. 2. Assegure-se de que o ambiente Tivoli seja originado adequadamente para executar o script de shell /etc/Tivoli/setup. 3. Inicie um shell bash na região de gerenciamento Tivoli. 4. Copie o script tec-client3.6-remove.sh do diretório \$BINDIR/TME/TEC para um diretório de trabalho, como o diretório /tmp. 5. No diretório de trabalho designado, execute o script tec-client3.6-remove.sh da seguinte forma para desinstalar o console de eventos da Versão 3.6: ./tec-client3.6-remove.sh –rmfiles em que: – rmfiles Remove os objetos do banco de dados local e tenta remover todos os arquivos associados ao banco de dados, independente de serem arquivos compartilhados. – usage Imprime uma instrução de uso. 6. Execute o comando wchkdb para verificar e modificar recursos do banco de dados no ambiente Tivoli. A execução do comando wchkdb assegura a sincronização do banco de dados. Para obter informações adicionais sobre o comando wchkdb, consulte o Tivoli Management Framework Reference Manual. Defeito: 146600

Explicação: O Database Installation Assistant gera mensagens de erro de Java NullPointerException ao navegar com o botão Voltar durante algumas instalações. O Assistente continuará a funcionar corretamente e todos os scripts de instalação serão criados. Essas mensagens de erro podem ser ignoradas.

Defeito: 146845 Explicação: Após o upgrade do produto IBM Tivoli Enterprise Console no RedHat Linux, há uma alta utilização da CPU devido ao JRE (Java Runtime Environment). Solução Alternativa: Defina a variável de ambiente utilizando o comando **odadmin environ**, da seguinte forma: **LD\_ASSUME\_KERNEL=2.2.5** 

Defeito: 147392 Explicação: Renomear o diretório NON\_TME no AIX após a instalação pode causar o seguinte erro ao tentar ativar o console de eventos: Unable to find xhpi,path used /home/Non\_TME\_console/tec\_console/jre/bin/libxhpi.a Could not create the Java virtual machine. Solução Alternativa: Execute o comando **slibclean** como usuário root para limpar as informações da biblioteca de armazenamento em cache do AIX. Em seguida, digite o comando **tec\_console**.

### Defeito: 147452

Explicação: Para instalar o produto IBM Tivoli Enterprise Console no Linux RedHat, o sistema Linux deve ter o comando compress instalado e disponível. Solução Alternativa: Verifique a documentação do RedHat Linux para obter o pacote ncompress a ser instalado e acesse o comando compress.

### Defeito: 147591

Explicação: Um operador não atribuído em um console de eventos por um administrador não é mostrado subseqüentemente como disponível para atribuição a outro console na caixa de diálogo Propriedades do Console. Solução Alternativa: Exclua o operador da pasta Operadores na exibição Configuração. O operador está, agora, disponível para atribuição do console na caixa de diálogo Propriedades do Console.

### Defeito: 147727

Explicação: A desinstalação de um componente IBM Tivoli Enterprise Console falhará ao utilizar o comando wuninst, se o host em que o componente foi desinstalado contiver um nó gerenciado e um nó de extremidade com o mesmo nome. Solução Alternativa: Utilize as seguintes etapas para a desinstalação de um componente:

1. Renomeie o rótulo do nó de extremidade com o seguinte comando: wep old\_endpoint\_label set\_label new\_endpoint\_label

2. Execute o comando wuninst para remover o componente. Consulte o defeito 147763 para obter um problema relacionado com o comando wuninst no Windows. Para obter informações adicionais sobre o comando wep, consulte o Tivoli Management Framework Reference Manual. Consulte o IBM Tivoli Enterprise Console Installation Guide para obter informações adicionais sobre como utilizar o comando wuninst com os componentes do IBM Tivoli Enterprise Console.

#### Defeito: 147743

Explicação: A tentativa de modificar as opções do arquivo de configuração, armazenadas nos perfis de configuração do adaptador em nós de extremidade, com o comando wsetaeenv resultam em uma mensagem semelhante ao seguinte exemplo: FRWTE:0021

Wed Aug 14 17:14:18 2002 (21):operation ` set acpEnvironment 'not implemented Solução Alternativa: Inclua ou modifique as opções do arquivo de configuração utilizando o ACF e, em seguida, distribua os perfis para os nós de extremidade.

# Defeito: 147763

Explicação: A desinstalação dos componentes do IBM Tivoli Enterprise Console com o comando wuninst não remove os diretórios e arquivos associados aos componentes. Parecerá que os arquivos foram removidos se listados com o comando wuninst, mas, fisicamente, ainda estão lá.

Solução Alternativa: Execute o script apropriado no nó gerenciado a partir do qual deseja desinstalação o componente. Os scripts estão localizados no diretório \$BINDIR/TME/TEC com uma convenção de nomenclatura de product\_tag-remove.sh, em que product tag corresponde à mesma marcação de produto fornecida para o comando wuninst para remoção de componentes. Após executar esses scripts, execute o comando wchkdb - u para atualizar o banco de dados de objetos. Consulte o IBM Tivoli Enterprise Console Installation Guide para obter informações adicionais sobre como utilizar o comando wuninst com os componentes e marcações de produto do IBM Tivoli Enterprise Console. Consulte o Tivoli Management Framework Reference Manual para obter informações adicionais sobre os comandos wuninst e wchkdb.

## Defeito: 147905

Explicação: Ao migrar do IBM Tivoli Enterprise Console Versão 3.6.2 para a Versão 3.7.1 e, em seguida, para a Versão 3.8, os operadores podem ver a seguinte mensagem ao tentar abrir a exibição Resumo no Visualizador de Eventos.

### Defeito: 147969

Explicação: No Windows NT e Windows 2000, o painel de login pode não ser exibido na parte superior das janelas existentes. Este problema ocorre quando você alterna janelas depois de executar o script tec\_console. Solução Alternativa: Minimize ou mova algumas janelas selecionadas após executar o script tec\_console. No Windows 2000, não utilize o botão Mostrar Desktop, que oculta todas as janelas ativas, incluindo o painel de login.

### Defeito: 148159

Explicação: A instalação do servidor de eventos falha sem as permissões correta para o diretório /tmp.

Solução Alternativa: Para instalar o servidor de eventos, as permissões de arquivos para o diretório temporário no servidor da região de gerenciamento Tivoli devem ter acesso de leitura e gravação por todos. No UNIX, o diretório /tmp deve ter as permissões do 777. No Windows, a conta Todos precisa, pelo menos, das permissões de leitura e gravação para o diretório \$DBDIR\tmp. Além disso, no Windows, os outros usuários e grupos precisam de controle total do diretório \$DBDIR\tmp.

#### Defeito: 148309

Explicação: O script wdbmaint.sh com a opção stats não é executado ao fazer upgrade de um banco de dados de eventos Oracle a partir da Versão 3.6.2 ou 3.7.1 para atualizar as estatísticas do banco de dados. Mesmo assim, o upgrade do banco de dados está correto. Solução Alternativa: Para atualizar as estatísticas do banco de dados, execute

manualmente o script wdbmaint.sh, com a opção stats, após o upgrade do banco de dados ter sido concluído com êxito.

## Defeito: 148622

Explicação: Esse problema ocorre com o Informix ao gerar os scripts com a opção Gerar Apenas Scripts no assistente de instalação de banco de dados de eventos (daqui em diante referido como o assistente) e, em seguida, saindo do assistente e selecionando, posteriormente, a opção Executar Apenas Scripts para executar os scripts. Se você selecionar a opção Gerar e Executar Scripts no assistente, os scripts serão executados com êxito.

Solução Alternativa: Utilize as seguintes etapas para corrigir o problema: 1. Para sair do assistente, utilize o controle de fechamento de janela no canto direito superior da janela.

2. Para remover os dbspaces, execute o script rm\_db\_inf.sh como usuário Informix. Esse script está no diretório em que os scripts gerados estão localizados. 3. Para executar os scripts gerados, digite o comando wdbconfig.sh cr (para um novo banco de dados 3.8), o comando wdbconfig.sh upg (para um upgrade de um banco de dados 3.7.1) ou o comando wdbconfig.sh upg\_362 (para um upgrade de um banco de dados 3.6.2). Esses scripts estão no diretório em que os scripts gerados estão localizados.

Defeito: 148654

Explicação: Ao utilizar o assistente de instalação de banco de dados de eventos no UNIX, os campos de senha não podem ser sobrepostos com o realce do campo de texto e digitação de uma nova senha. Solução Alternativa: Ao configurar o banco de dados com o assistente de instalação de banco de dados de eventos no UNIX, exclua o campo de senha inteiro com as teclas backspace ou delete antes de modificar o campo. Defeito: 148740 Explicação: A última linha no arquivo de configuração não será lida se não contiver um carriage return. Esse é um problema com arquivos de configuração de adaptador e gateway, assim como com os comandos wpostzmsg, postzmsg, wpostemsg e postemsg. Solução Alternativa: Ao criar ou modificar um arquivo de configuração, assegurese de que haja um carriage return depois da última linha de opção de configuração no arquivo. Se o carriage return estiver ausente, a opção da última configuração no arquivo não será lida. Defeito: 148947 Explicação: Ao montar as imagens de instalação do CD IBM Tivoli Enterprise Console, Versão 3.8, no HP-UX com o comando mount ou SAM, todos os nomes de arquivos terminam com a cadeia de caracteres ;1. O HP-UX não suporta o formato Rock Ridge com o comando mount. Em alguns casos, o comando pfs\_umount poderá ser necessário para desmontar o diretório do CD-ROM. Solução Alternativa: Se você já tiver montado um CD de imagens de instalação do IBM Tivoli Enterprise Console, Versão 3.8, com o comando mount ou SAM, o CD-ROM deverá ser desmontado com o comando umount antes de começar. 1. Assegure-se de que ambos os processos, pfs\_mountd e pfsd estejam em execução. Se não estiverem, inicie-os utilizando os seguintes comandos: pfs\_mountd& pfsd& 2. Monte o CD-ROM com o seguinte comando: /usr/sbin/pfs\_mount /dev/dsk/CD\_device mounting\_point 3. Confirme que nenhum nome de arquivo termine com a cadeia de caracteres;1. 4. Após a conclusão da instalação, você pode desmontar o CD-ROM com o comando umount. Se estiver utilizando HP-UX 11 ou HP-UX 11i, poderá fazer download das correções HP-UX para ativar o suporte ao formato Rock Ridge utilizando o comando mount padrão. Entre em contato com o suporte ao cliente da Hewlett Packard para obter informações adicionais. Defeito: 148992 Explicação: As cadeias de eventos geradas pelo Windows XP são diferentes daquelas geradas pelo Windows 2000 e Windows NT. Isso faz com que o adaptador de log de eventos do Windows nos nós de extremidade do Windows XP gerem apenas eventos da classe NT\_Base para todos os eventos do Windows XP que satisfaçam os critérios de filtragem do adaptador. Por exemplo, um evento de classe NT\_Performance\_Alert que seria gerado a partir de um nó de extremidade do Windows 2000 e Windows NT é gerado com um evento de classe NT\_Base em um nó de extremidade do Windows XP. Solução Alternativa: Para permitir que o adaptador de log de eventos do Windows corresponda aos eventos do Windows XP com as classes de eventos do IBM Tivoli Enterprise Console, é necessário modificar o arquivo tecad\_win.fmt (conhecido também como um arquivo de formatação) para que corresponda aos eventos específicos que você deseja enviar para o servidor de eventos. Para obter mais informações sobre como gerar um novo arquivo CDS (Class Definition Statement), após a modificação de um arquivo de formatação, consulte a seção 3Activating Changes Made with a Format File... do capítulo "Format File Reference" no IBM Tivoli Enterprise Console Adapters Guide.

Defeito: 152648

Explicação: O servidor Web do Tivoli Management Framework 4.1 (Spider) deve ser iniciado manualmente para que o Botão Informações do console funcione corretamente. Para iniciar o servidor Web, execute o seguinte comando: **wstarthttpd** 

Defeito: 152899 Explicação: O comando de carregamento da base de regra, wrb - loadrb, não copia arquivos para o diretório \$DBDIR/tec no SLES (SuSE Linux Enterprise Server).

Solução Alternativa: Crie os seguintes links simbólicos:

# **ln -s /bin/gzip /usr/bin/compress ln -s /bin/gunzip /usr/bin/uncompress**

Nota: O comando wrb - loadrb utiliza os utilitários compress/uncompress, que não são instalados com o SLES por padrão.

Defeito: 153189 Explicação: Ao configurar o objeto Tivoli Management Framework versão 4.1 RIM em um sistema Linux, a senha padrão é deixada em branco. Solução Alternativa: Para resolver isso, utilize o comando **wsetrimpw**, deixando o atributo da senha original em branco.

# bash% **wsetrimpw tec "" <new-pw>**

Defeito: 153327 Explicação: Se houver alguma linha em branco com espaços em branco em um arquivo de configuração utilizado pelo comando wpostzmsg, o seguinte erro ocorrerá:

syntax error in configuration file, line <line\_num> ignored

Nota: Linhas vazias (nenhuma tabulação ou espaços simples) não geram esse erro.

Defeito: 153486 Explicação: Na configuração do console, valores de restrição duplicados são permitidos na configuração de um filtro.

### Defeito: 153880

Explicação: Os valores da cadeia de atributos da tarefa Send\_Event terminando com um caractere "\" ou 0x5c (DBCS) não são analisados corretamente. O caractere final é interpretado como um caractere de escape para as aspas de fechamento da cadeia. Esse é um problema universal que pode ocorrer utilizando qualquer conjunto de códigos e é provocado pelos vários ambientes de conjunto de códigos. Solução Alternativa: Evite finalizar as mensagens na tarefa Send\_Event com os caracteres "\" ou 0x5c (DBCS).

Defeito: 154141

Explicação: O visualizador de eventos exibe os n eventos mais recentes, em que n é o número de eventos a ser exibido (configurado nas definições do console). Alterar o estado do evento para fechado não removerá o evento do número de eventos a ser exibido. Solução Alternativa: Os filtros do console devem ser configurados para forçar o visualizador de eventos a recuperar somente eventos não-fechados.

Defeito: 154562 Explicação: O comando wdbmaint exibe a senha de usuário do banco de dados em texto corrido à medida que é inserida na linha de comandos, quando estiver executando o utilitário de reorganização.

# Defeito: 154865

Explicação: Esse defeito exibe dois sintomas semelhantes. O primeiro sintoma ocorre quando a opção "Log reception of events" é definida e um distúrbio de evento excede o valor especificado pelo valor "Maximum number of event messages buffered in memory". Há uma possibilidade dos eventos serem processados mais de uma vez, produzindo as mensagens de erro do banco de dados no arquivo de log tec dispatch log. As mensagens de erro refletem tentativas duplicadas de gravar o mesmo evento no repositório de eventos. O processamento de um evento várias vezes pode causar, também, degradação significante no throughput do evento. O segundo sintoma ocorre quando a opção "Log reception of events" não é definida e um distúrbio de evento excede o valor "Maximum number of event messages buffered in memory". Isso pode causar a parada do servidor de eventos, processando eventos até ser reinicializado.

Solução Alternativa: Para resolver os sintomas, aumente o valor padrão para a opção "Maximum number of event messages buffered in memory". O novo valor deve ser definido como um valor superior ao número esperado de eventos que chegam ao servidor de eventos durante um distúrbio de eventos.

Nota: Os valores de "Log reception of events" e "Maximum number of event messages buffered in memory" são variáveis de ambiente do Tivoli Enterprise Console. Eles podem ser modificados com o comando wsetesvrcfg ou utilizando o Desktop Tivoli.

#### **IX. Problemas Corrigidos e Testados**

O fix pack foi instalado em todas as plataformas, TME e não-TME, utilizando métodos de instalação SIS, CLI e GUI.

Os testes de regressão verificaram que soluções de releases de manutenção anteriores, incluídas no fix pack, ainda funcionam conforme esperado.

### Corrigido no 3.8.0-TEC-0002E

APAR: IY34596 Sintomas: O processo tecad\_nt.exe gera um erro do Dr. Watson se o arquivo .fmt possuir uma instrução que não comece com %s\*.

APAR: IY35278 Sintomas: O adaptador logfile não é iniciado se o arquivo .fmt contiver s\* em uma instrução de correspondência.

### Corrigido no 3.8.0-TEC-0003E

APAR: IY37400 Sintomas: Eventos são armazenados em cache no gateway quando eventos são enviados de um nó de extremidade para o servidor de eventos, utilizando o comando wpostemsg do nó de extremidade.

Corrigido no 3.8.0-TEC-0004E

APAR: IY37675 Sintomas: O processo tec\_dispatch é finalizado com um erro de sinal 211 ao receber eventos do Risk Manager se o locale não estiver definido para C.

Corrigido no 3.8.0-TEC-FP01

APAR: IY21196.1 Sintomas: Os adaptadores AIX não são iniciados automaticamente com comandos de inicialização no arquivo rc.nfs. Nota de Teste: Verificou-se que uma entrada foi incluída no arquivo /etc/inittab, o arquivo /etc/rc.tecad\_logfile foi criado e os comandos apropriados foram incluídos no arquivo para iniciar o adaptador na reinicialização do sistema. APAR: IY28856

Sintomas: O processo wsetemsg requer vários minutos para concluir um grande número de eventos no banco de dados. Nota de Teste: Verificou-se que o comando wsetemsg atualizou corretamente os eventos especificados com mais de 1000 eventos no banco de dados e retornou em 2 segundos.

APAR: IY33041 Sintomas: Os procedimentos armazenados não são executados corretamente no DB2, quando o comando wtdbclear é executado. Nota de Teste: Verificou-se que o comando wtdbclear limpou com êxito o banco de dados, utilizando os procedimentos armazenados, sem retornar erros.

APAR: IY33187 Sintomas: Os adaptadores do arquivo de log geram erros quando o comprimento de um evento é maior que 4096 caracteres. Nota de Teste: O arquivo de configuração foi modificado para incluir o parâmetro EventMaxSize=x e, então, enviar eventos ao servidor de eventos. O valor de "x" foi substituído por 100, 4096 e 5000 e os testes foram repetidos. Para eventos de

tamanho 4096 ou menor, todos os dados do evento foram verificados no servidor de eventos. Para eventos de tamanho maior que 4096, os dados do evento foram truncados corretamente. APAR: IY33312 Sintomas: O processo wstopesvr é executado indefinidamente e falha ao finalizar outros processos tec\_\*. Nota de Teste: A variável single\_port\_bdt foi definida como TRUE e o servidor de eventos e console foram iniciados novamente. Verificou-se que o método listen\_to\_server estava ativo e, em seguida, parou o servidor de eventos com êxito com o comando wstopesvr. APAR: IY33602 Sintomas: O script wtdbclear.pl insere um ciclo infinito quando o número de eventos a ser excluído é maior ou igual ao tamanho do buffer ou os seguintes atributos são especificados:  $-e -t 0$  (without  $-s$ ,  $-c$ ,  $-r$ ) OR  $-1$   $-f -t 0$ Nota de Teste: O comando wtdbclear.pl limpou os eventos com êxito, como especificado, sem retornar erros. (Utilizado 1500 eventos) APAR: IY34129 Sintomas: Os eventos não são enviados ao servidor de eventos com o processo tec\_gateway em execução no modo orientado por conexão quando 3.7.1-TMF-0073 e 3.7.1-TMF-0075 são instalados. Nota de Teste: Verificou-se que todos os eventos foram recebidos com êxito no servidor de eventos após aplicar as correções listadas e configurar o modo orientado por conexão. APAR: IY34289 Sintomas: O processo tec\_rule finaliza com uma violação SIGSEGV, enquanto o servidor de eventos é inicializado quando configurado para avançar eventos e gerar um arquivo principal. Nota de Teste: Verificou-se que uma regra de avanço de evento de teste compila, carrega e é executado corretamente, sem gerar nenhum sinal de erro. APAR: IY34913 Sintomas: O script init.tecad\_logfile não processa a opção "-S" para os sistemas Tier 2 DEC. Nota de Teste: Verificou-se que o adaptador foi distribuído com êxito a um nó de extremidade em um sistema DEC Tier 2. O adaptador foi iniciado após atualizar o arquivo de configuração para monitorar um arquivo especificado pelo atributo LogSources e verificou-se se o evento foi recebido no servidor de eventos. APAR: IY34968 Sintomas: A leitura dos adaptadores de um arquivo especificado com a opção LogSources não pode avançar eventos com mais de 300 caracteres por linha. Nota de Teste: Configurou-se um adaptador para monitorar um arquivo de log especificado, recebendo, pelo menos, 100 linhas de 300 caracteres por minuto ou mais. Verificou-se que todos os eventos foram recebidos no servidor de eventos corretamente. APAR: IY35033 Sintomas: A lista de hosts disponíveis na janela Execução de Tarefas exibe, incorretamente, nomes de host em vez dos nomes dos nós de extremidade. Nota de Teste: Verificou-se que o painel Hosts Atuais exibiu corretamente os nós de extremidade após selecionar um evento e escolher a guia Hosts de Destino da opção Execução de Tarefas. APAR: IY35647 Sintomas: O adaptador do Windows exibe degradação de desempenho após aplicar 3.7.1-TEC-FP02. Nota de Teste: Verificou-se que o adaptador enviou todas as mensagens de teste (300) em 6 minutos e 45 segundos. Isso compara aos 11 minutos com o código base do release 3.8.

APAR: IY35763 Sintomas: O console distribuído com o 3.7.1-TEC-FP03 não é iniciado devido a um erro de classe do Java. Nota de Teste: Verificou-se que os grupos de eventos e outras preferências de console persistiram após iniciar o console de eventos novamente. APAR: IY36144 Sintomas: O especificador de formatos, "%LENGTHs", não analisa corretamente após fazer o upgrade da versão 3.6.x. Nota de Teste: Distribuiu-se um adaptador utilizando a opção WIDTHSTRMEANING=YES e configurou-se a opção LogSources para ler um arquivo de teste. O arquivo .fmt foi modificado e um novo arquivo .cds foi gerado. Após iniciar o adaptador no modo de depuração, todas as variáveis foram mapeadas corretamente para cada atributo. APAR: IY36319 Sintomas: A nova variável de ambiente TEC\_ADMIN, contendo o nome do administrador quando TroubleTicket.sh é executada. Nota de Teste: Modificou-se \$BINDIR/TME/TEC/TroubleTicket.sh para ecoar o valor da variável de ambiente TEC\_ADMIN. Após executar TroubleTicket.sh, o valor correto foi exibido. APAR: IY36572 Sintomas: O processo tec\_gateway exibe uma fuga de memória. Nota de Teste: Verificou-se que o processo tec\_gateway não exibiu utilização livre da memória. APAR: IY36686 Sintomas: O parâmetro ServerLocation no arquivo tec\_gateway.conf é ignorado quando o servidor de eventos local finaliza e o parâmetro contém um espaço em branco delimitador após o servidor de eventos especificado. Nota de Teste: Verificou-se que os eventos foram recebidos corretamente no servidor de eventos quando o parâmetro ServerLocation conteve um espaço em branco delimitador. APAR: IY37000 Sintomas: Os eventos são descartados quando o Java EIF recebe valores de atributos nulos. Nota de Teste: O arquivo SampleAdapters.java foi modificado para incluir vários atributos nulos e verificou-se se o servidor de eventos recebeu os eventos. APAR: IY37027 Sintomas: As cadeias fechadas com aspas duplas não são analisadas corretamente com Java EIF. Nota de Teste: O arquivo SampleAdapters.java foi modificado para incluir aspas duplas. Verificou-se que o servidor de eventos recebeu os eventos corretamente. APAR: IY37051 Sintomas: Os adaptadores não enviam eventos ao servidor de eventos quando localizado em um TMR separado, não interconectado. Nota de Teste: Após configurar dois TMR's interconectados, um servidor de eventos foi instalado (em apenas um TMR). Um arquivo tec\_gateway.conf foi configurado no segundo TMR para enviar eventos ao servidor de eventos. Após configurar um adaptador do Windows NT no segundo TMR (sem o conjunto de parâmetros ServerLocation), os eventos foram gerados. Verificou-se que todos os eventos foram recebidos no servidor de eventos corretamente. APAR: IY37190 Sintomas: O adaptador do Windows utiliza 100% da CPU ao processar grandes arquivos de log. (ex. arquivo de 100 MB) Nota de Teste: Após incluir mais de 1 milhão de eventos no arquivo de log do adaptador, que não correspondeu a nenhum formato no arquivo .fmt, a utilização da CPU deve, ocasionalmente, chegar próximo aos 99%, no entanto, ficou em 0% na maior parte do tempo.

APAR: IY37675

Sintomas: O processo tec\_dispatch é finalizado com um erro SIG 211 quando o locale é definido como Dinamarquês. Nota de Teste: Verificou-se que os eventos foram processados corretamente pelo servidor de eventos com um locale Dinamarquês. Além disso, verificou-se se os eventos foram processados corretamente utilizando a regra de teste base carregada e se o servidor de eventos continuou a tratar os eventos recebidos. APAR: IY37768 Sintomas: O processo tec\_gateway pára de enviar eventos ao servidor de eventos após processar o conteúdo de um arquivo tec\_gateway.cache cheio e carregou dados do cache de nó de extremidade. Nota de Teste: Verificou-se que os eventos foram armazenados em cache apropriadamente no gateway ao parar o servidor de eventos. Após iniciar o servidor de eventos novamente, o cache esvaziou como esperado e o gateway continuou a tratar os eventos recebidos. APAR: IY37863 Sintomas: O adaptador do HP utiliza 100% da CPU e não processa eventos após fazer o upgrade da versão 3.6.2 para a 3.7.1-TEC-FP03. Nota de Teste: Após distribuir o adaptador HP e atualizar os arquivos .fmt e .conf para corresponderem ao caso do teste, o adaptador recebeu um fluxo contínuo de eventos por mais de 16 horas. Verificou-se que o adaptador processou todos os eventos e não consumiu 100% da CPU. APAR: IY38116 Sintomas: Quando o registro de recepção é desativado, o servidor de eventos falha ao processar eventos. Nota de Teste: Verificou-se que o servidor de eventos recebeu corretamente os eventos recebidos quando o registro de recepção é desativado. APAR: IY38723 Sintomas: A variável de ambiente DISPLAY não é definida apropriadamente para o script TroubleTicket.sh. Nota de Teste: Verificou-se que a variável de ambiente DISPLAY foi definida apropriadamente utilizando o comando env com o xterm exibido no sistema local. APAR: IY39825 Sintomas: A lista Hosts Atuais na janela Execução de Tarefas deveria listar os nomes de nó de extremidade, em vez dos nomes de hosts. Nota de Teste: Após configurar um sistema de nó de extremidade de nó não-gerenciado, um adaptador foi distribuído. Após enviado um evento, esse foi selecionado no visualizador de eventos com um clique com o botão direito e a Execução de Tarefas foi escolhida. Sob a lista Hosts Atuais, o sistema de nós de extremidade foi exibido corretamente. APAR: IY40557 Sintomas: Os atributos de evento estendidos não estão disponíveis no script TroubleTicket.sh, mesmo estando listados na variável de ambiente SLOTS. Nota de Teste: Verificou-se que as informações estendidas foram listadas corretamente após redirecionar a saída da variável de ambiente SLOTS para um arquivo. APAR: IY40864 Sintomas: As alterações nas propriedades do console não aparecem quando o operador ativa o visualizador de eventos. Nota de Teste: Verificou-se que todas as colunas incluídas, removidas ou reordenadas no visualizador de eventos persistiram após iniciar o console novamente. Nota: Essa correção aplica-se apenas à criação de um novo console e não a migrações de consoles. APAR: IY40903 Sintomas: O processo wmigcon gera uma exceção do Java ao fazer o upgrade da versão 3.6.2 para a 3.8. Nota de Teste: Verificou-se que o comando wmigcon executa corretamente, sem gerar nenhuma exceção do Java.

APAR: IY41207 Sintomas: O servidor de eventos falha ao obter uma porta para receber eventos não-TME. Nota de Teste: Verificou-se que o servidor de eventos obtém uma porta e recebe, com êxito, eventos não-TME.

**X. Arquivos Incluídos ou Substituídos por este Fix Pack** (para todos os valores suportados de \$INTERP)

> bin/w32-ix86/TME/TEC/adapters/bin/tecad\_nt.exe bin/w32-ix86/TME/TEC/adapters/bin/tecadnts.exe bin/w32-ix86/TME/TEC/adapters/bin/tecad\_win.exe bin/w32-ix86/TME/TEC/adapters/bin/tecadwins.exe bin/aix4-r1/TME/TEC/adapters/bin/tecad\_logfile bin/hpux10/TME/TEC/adapters/bin/tecad\_logfile bin/solaris2/TME/TEC/adapters/bin/tecad\_logfile bin/linux-ix86/TME/TEC/adapters/bin/tecad\_logfile bin/linux-s390/TME/TEC/adapters/bin/tecad\_logfile TME/ACP/acp\_gateway.exe TME/ACP/tec-acf-remove.sh TME/TEC/tec\_gateway.exe TME/ACP/acp TME/ACP/acpep TME/ACP/acp\_gateway TME/ACP/tec-acf-remove.sh TME/TEC/tec\_gateway bin/waddac bin/wdelac bin/wsetac bin/wlsac bin/wsetaddflt bin/wlsaddflt bin/wsetaeenv bin/wlsaeenv bin/wsetadval bin/wlsadval bin/wsetadenv bin/wlsadenv bin/wsetadgui bin/waddacpattr bin/wlsadgui bin/wtouchac bin/postemsg bin/postzmsg bin/wpostemsg bin/wpostzmsg TME/TEC/tec\_gateway bin/chkclass bin/postemsg bin/postzmsg bin/wchkclass bin/wrb bin/wcomprules bin/wcprb bin/wcrtrb bin/wcrtsrc bin/wdelrb bin/wdelrbclass bin/wdelrbrules bin/wdelsrc bin/wimprbclass bin/wimprbrules bin/wloadrb

bin/wlscurrb

bin/wlsemsg bin/wlsesvrcfg bin/wlsrb bin/wlsrbclass bin/wlsrbrules bin/wlssrc bin/wpostemsg bin/wpostzmsg bin/wsendresp bin/wsetemsg bin/wsetesvrcfg bin/wsetrb bin/wsetsrc bin/wstartesvr bin/wstatesvr bin/wstopesvr bin/wtdbclear bin/wtdbclear.pl bin/wtdbstat bin/wtdbspace bin/wtdumper bin/wtdumprl bin/wtdumptr bin/wrimsql bin/winstruct\_event TME/TEC/tec\_agent\_demo TME/TEC/tec\_ui\_svr.jar TME/TEC/tec\_console.jar TME/TEC/tec\_svr.jar TME/TEC/avail\_common.jar TME/TEC/jcf.jar TME/TEC/jrim.jar TME/TEC/tec\_svr\_stubs.jar TME/TEC/tec\_ui\_svr\_stubs.jar bin/wcrtnvgroups(!w32-ix86) bin/wcrtnvgroups.cmd(w32-ix86) bin/wconsole bin/wconsole.cmd bin/wmigcon bin/wmigcon.cmd bin/wtecexport.cmd bin/wtecimport.cmd bin/wtecexport bin/wtecimport bin/tec\_console bin/tec\_console.cmd TME/TEC/contrib/console/addnewuser.sh TME/TEC/contrib/console/assignneweg.sh TME/TEC/adapters/bin/tecad\_hpov TME/TEC/adapters/bin/tecad\_hpov.exe TME/TEC/adapters/bin/tecad\_sem.cfg TME/TEC/tec\_dispatch TME/TEC/tec\_reception TME/TEC/tec\_server TME/TEC/tec\_rule TME/TEC/tec\_rule\_data TME/TEC/tec\_task TME/TEC/tec\_ui\_server TME/TEC/TroubleTicket.sh TME/TEC/TecUIServer ir.tar TME/TEC/TecUIServer\_ist.tar

## **XI. Avisos**

Estas informações foram desenvolvidas para produtos e serviços oferecidos nos Estados Unidos. É possível que a IBM não ofereça os produtos, serviços ou

recursos discutidos nesta publicação em outros países. Consulte um representante IBM local para obter informações sobre os produtos e serviços disponíveis atualmente em sua área. Qualquer referência a produtos, programas ou serviços IBM não significa que apenas produtos, programas ou serviços IBM possam ser utilizados. Qualquer produto, programa ou serviço funcionalmente equivalente, que não infrinja nenhum direito de propriedade intelectual da IBM ou outros direitos legalmente protegidos, poderá ser utilizado em substituição a este produto, programa ou serviço.

Entretanto, a avaliação e verificação da operação de qualquer produto, programa ou serviço não-IBM são de responsabilidade do Cliente. A IBM pode ter patentes ou solicitações de patentes pendentes relativas a assuntos tratados nesta publicação. O fornecimento deste documento não garante ao Cliente nenhum direito sobre tais patentes. Pedidos de licença devem ser enviados, por escrito, para:

Gerência de Relações Comerciais e Industriais da IBM Brasil Av. Pasteur, 138/146 Botafogo Rio de Janeiro, RJ CEP: 22290-240

Para pedidos de licença relacionados a informações de DBCS (Conjunto de Caracteres de Byte Duplo), entre em contato com o Departamento de Propriedade Intelectual da IBM em seu país ou envie pedidos de licença, por escrito, para:

IBM World Trade Asia Corporation Licensing 2-31 Roppongi 3-chome, Minato-ku Tokyo 106, Japan.

O parágrafo a seguir não se aplica a nenhum país em que tais disposições não estejam de acordo com a legislação local:

A INTERNATIONAL BUSINESS MACHINES CORPORATION FORNECE ESTA PUBLICAÇÃO "NO ESTADO EM QUE SE ENCONTRA" SEM GARANTIA DE NENHUM TIPO, SEJA EXPRESSA OU IMPLÍCITA,INCLUINDO, MAS NÃO SE LIMITANDO ÀS GARANTIAS IMPLÍCITAS DE NÃO-VIOLAÇÃO, MERCADO OU ADEQUAÇÃO A UM DETERMINADO PROPÓSITO.

Alguns países não permitem a exclusão de garantias expressas ou implícitas em certas transações; portanto, esta disposição pode não se aplicar ao Cliente.

Estas informações podem conter imprecisões técnicas ou erros tipográficos. Periodicamente, são feitas alterações nas informações aqui contidas; tais alterações serão incorporadas em futuras edições desta publicação. A IBM pode, a qualquer momento, aperfeiçoar e/ou alterar os produtos e/ou programas descritos nesta publicação, sem aviso prévio. Referências nessas informações a Web sites não-IBM são fornecidas apenas por

conveniência e não representam de forma alguma um endosso a esses Web sites. Os materiais contidos nesses Web sites não fazem parte dos materiais desse produto IBM e a utilização desses Web sites é de inteira responsabilidade do Cliente.

A IBM pode utilizar ou distribuir as informações fornecidas da forma que julgar apropriada sem incorrer em qualquer obrigação para com o Cliente. Licenciados deste programa que desejam obter informações sobre este assunto com objetivo de permitir: (i) a troca de informações entre programas criados independentemente e outros programas (incluindo este) e (ii) a utilização mútua das informações trocadas, devem entrar em contato com:

Gerência de Relações Comerciais e Industriais da IBM Brasil Av. Pasteur, 138-146 Botafogo Rio de Janeiro, RJ CEP: 22290-240

Tais informações podem estar disponíveis, sujeitas a termos e condições apropriadas, incluindo, em alguns casos, o pagamento de uma taxa.

O programa licenciado descrito neste documento e todo o material licenciado disponível são fornecidos pela IBM sob os termos do Contrato com o Cliente IBM, do Contrato de Licença do Programa Internacional IBM ou de qualquer outro contrato equivalente.

Todos os dados de desempenho aqui contidos foram determinados em um ambiente controlado. Portanto, os resultados obtidos em outros ambientes operacionais podem variar significativamente. Algumas medidas podem ter sido tomadas em sistemas de nível de desenvolvimento e não há garantia de que estas medidas serão iguais em sistemas geralmente disponíveis. Além disso, algumas medidas podem ter sido estimadas por extrapolação. Os resultados reais podem variar. Os usuários deste documento devem verificar os dados aplicáveis para seu ambiente específico.

As informações relativas a produtos não-IBM foram obtidas junto aos fornecedores dos respectivos produtos, de seus anúncios publicados ou de outras fontes disponíveis publicamente. A IBM não testou estes produtos e não pode confirmar a precisão de seu desempenho, compatibilidade nem qualquer outra reivindicação relacionada a produtos não-IBM. Dúvidas sobre os recursos de produtos não-IBM devem ser encaminhadas diretamente a seus fornecedores.

Todas as declarações relacionadas aos objetivos e intenções futuras da IBM estão sujeitas a alterações ou cancelamento sem aviso prévio, e representam apenas metas e objetivos. Estas informações contêm exemplos de dados e relatórios utilizados em operações diárias de negócios. Para ilustrá-los da forma mais completa possível, os exemplos podem incluir nomes de indivíduos, empresas, marcas e produtos. Todos estes nomes são fictícios e qualquer semelhança com nomes e endereços utilizados por uma empresa real é mera coincidência.

Estas informações contêm programas de aplicativos de exemplo na linguagem fonte, ilustrando as técnicas de programação em diversas plataformas operacionais. Você pode copiar, modificar e distribuir estes programas de exemplo sem a necessidade de pagar a IBM, com objetivos de desenvolvimento, utilização, marketing ou distribuição de programas aplicativos em conformidade com a interface de programação de aplicativo para a plataforma operacional para a qual os programas de exemplo são criados. Esses exemplos não foram testados completamente em todas as condições. Portanto, a IBM não pode garantir ou implicar a confiabilidade, manutenção ou funcionalidade destes programas. Você pode copiar, modificar e distribuir estes programas de exemplo de qualquer maneira sem pagamento à IBM, com objetivos de desenvolvimento, utilização, marketing ou distribuição de programas aplicativos em conformidade com interfaces de programação de aplicativos da IBM.

Se estas informações estiverem sendo exibidas em cópia eletrônica, as fotografias e ilustrações coloridas podem não aparecer.

Marcas Comerciais

Os termos a seguir são marcas comerciais da International Business Machines Corporation nos Estados Unidos e/ou em outros países:

AIX, OS/390, Tivoli Enterprise Console, IBM Tivoli TME, o logotipo IBM, o logotipo Tivoli, OpenEdition, Tivoli Enterprise,

Microsoft e Windows NT são marcas registradas da Microsoft Corporation nos Estados Unidos e/ou em outros países.

Java e todas as marcas comerciais e logotipos baseados em Java são marcas comerciais ou marcas registradas da Sun Microsystems, Inc. nos Estados Unidos e/ou em outros países.

Outros nomes de empresas, produtos e serviços podem ser marcas comerciais ou marcas de serviço de terceiros.